# **Miniak-editor Crack Free Download PC/Windows [Latest-2022]**

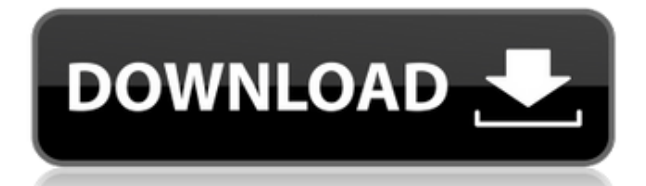

# **Miniak-editor Crack With Serial Key [April-2022]**

This plugin supports by version 1.3.1.2 as: - Sysex support. - Support of Akai Miniak Pro 2 and Akai Miniak II. - You can save original Ableton Project file with additional parameters to the disk. These additional parameters in your Ableton project: - Position of the waveform, you can change, if you have more than one waveform editor window. - The number of Polyphonic voice editor window. - The number of MIDI Channel. - The number of Mono/Poly MIDI channel. - Signal level - the level of the sound is in dB. - The number of voice editor window for each MIDI channel. Full of Polyphonic DAW Full support for the Ableton Live and Xfer Records Customize display: - Time display mode: accurate, with or without time scale. - Minimal display or extended display of all faders and gates. - View window display on or off. - Custom color of onscreen display and Minimal mode display colors. - It is possible to display all parameters and MIDI in the custom color of each editor window. - Expand or compress the visual size of windows. - The arrows of the sliders on the editor window can be replaced with graphics. - Turn on or off/disability display windows of each track. - Display or hide the waveform editor window and other windows. - Auto hide of the waveform editor window and other windows. Ready for a session You can load a wide range of MIDI signals: - Signals are saved in Ableton projects with additional parameters. - You can load or overwrite waveform editor and MIDI data. - Load or overwrite preset that you have saved to the disk. - Load or overwrite a preset, that you have in the editor. - You can save a session, which consists of the loaded or saved preset and additional parameters for the further use. You can even load MIDI file in 2Khz format, if you have a 64-channel Miniak, and play it in real time, with a Real-Time Performance or in the Real-Time Mode. Full support of the Akai Miniak sound You can work with sounds, loaded from the memory of Akai Miniak. The parameters of the sound are saved in the format: - The frequency. -

#### **Miniak-editor Crack + Keygen Full Version Free Download [Latest]**

► Change Mic Source to any selected plugin. When you switch plugin, Keymacro change plugin selected path on Pathswitch page to new one. Real time effects can be used when using Keymacro to control the synthesizer. For instance with delay effect: delay before sound played can be set with Keymacro. Some effects can be used with various synth plugin. For instance, the chorus effect can be used with any echo plugin. Now the list of effects is extended, which includes a reverb effect. 9) Effects modules To create the reverb effect, you have to set a delay with A=4 and C=4. This effect is without saturation. You can use VCA to create the effect, which creates a patch with an amplitude modulation. With the AmpVCV control you can set the amount of modulation and the modulation wave. There is also a sweep which can be used to sweep different amounts and waveforms in real time. 10) Modulator To create the modulator, you have to set a frequency with A=4 and C=4. If you set the output port with  $XX=1$ , then the wavetable patch can be controlled in real time. You can use different waveforms to create the effect. 11) VCO To create the VCO, you have to set a frequency with A=4 and C=4. You can use the sweep control to sweep the modulator and VCA, but it is useless, because no modulator or VCA is used. There is an amplitude modulation which can be used to add a little bit of modulation. 12) LFO To create the LFO, you have to set a frequency with A=4 and C=4. You can use the sweep control to sweep the VCO or the modulation. The LFO can be used to sweep over the VCO and the modulation. 13) Operator To create the Operator, you have to set a frequency with A=4 and C=4. This parameter allows you to change the pitch of the synth directly on a MIDI channel. 14) Filters The filters are available in two versions. For one version you can set the resonance control with A=0 and C=0. There is also a high pass filter control available, which allows you to create a 2edc1e01e8

### **Miniak-editor Crack+**

Miniak-editor is a software editor for advanced controlling over the Akai Miniak (analog modeling synthesizer) in your DAW. This software can also be used to retrieve presets from the Miniak memory, but also to load them from hard drive to the editor. You can send a complete program to Miniak via sysex or change any parameter of synthesizer in real time. Review Miniak-editor Software Details: Miniak-editor is a software editor for advanced controlling over the Akai Miniak (analog modeling synthesizer) in your DAW. This software can also be used to retrieve presets from the Miniak memory, but also to load them from hard drive to the editor. You can send a complete program to Miniak via sysex or change any parameter of synthesizer in real time. Reviews for Miniak-editor I am writing this review for Miniak-editor v1.0. This software came after some bad experiences with the Akai Miniak. In my last experience, i couldn't even load my presets via miniakeditor. I have downloaded the software and start it. The software work with a few possibilities and are ok with the system at the beginning. But for any presets that are from Miniak Editor are not working at the beginning. I have done some tests and couldn't get it to work with the Miniak. I have tried the USB interface of the Miniak Editor. I tried to record and send the preset via the software but without success. The software work with a few possibilities and are ok with the system at the beginning. But for any presets that are from Miniak Editor are not working at the beginning. I have done some tests and couldn't get it to work with the Miniak. I have tried the USB interface of the Miniak Editor. I tried to record and send the preset via the software but without success. The software work with a few possibilities and are ok with the system at the beginning. But for any presets that are from Miniak Editor are not working at the beginning. I have done some tests and couldn't get it to work with the Miniak. I have tried the USB interface of the Miniak Editor. I tried to record and send the preset via the software but without success. The software work with a few possibilities and are ok with the

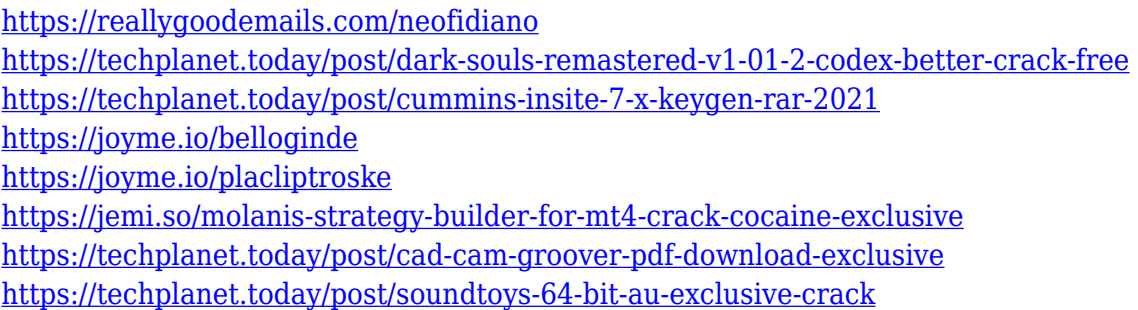

#### **What's New in the Miniak-editor?**

The software supports also controlling a set of parameters of the Akai Miniak in your DAW. The software can control over a wide range of parameters that are accessible via software ports as well as MIDI and AKAI protocol. When running in connection to a DAW, these parameters are also read and received by the DAW as real time controlled parameters. Demo: SV\_CINEMATEQ sv\_Cinemateq

SV\_CINEMA\_YES sv\_Cinema\_YES TPL\_EQUALIZER tpl\_Equalizer tpl\_equalizer SL\_FILTER\_BANDWIDTH SL\_FILTER\_FREQUENCY sl\_filter\_freq sl\_filter\_bandwidth SV\_HIGHPASS sv\_highpass SV\_MIDI\_VOLUME sv\_midi\_volume SV\_MIDI\_VOLUME\_OFF sv\_midi\_volume\_off SV\_REVERSE sv\_reverse SL\_FILTER\_VOXC sl\_filter\_vox SV\_SPL\_VOL sv\_spl\_vol SV\_SPL\_VOL\_OFF sv\_spl\_vol\_off EQ\_BANDWIDTH\_HIGH EQ\_BANDWIDTH\_MED EQ\_BANDWIDTH\_LOW EQ BANDWIDTH OFF EQ FREQUENCY HIGH EQ FREQUENCY MED EQ FREQUENCY LOW EQ\_FREQUENCY\_OFF SL\_FILTER\_GATE SL\_FILTER\_Q sl\_filter\_gate SL\_FILTER\_B sl\_filter\_b EQ BW HIGH EQ BW MED EQ BW LOW EQ BW OFF SL VOL HIGH SL VOL MED SL VOL LOW SL\_VOL\_OFF EQ\_Q\_HIGH EQ\_Q\_MED EQ\_Q\_LOW EQ\_Q\_OFF SL\_VOL\_GAIN sl\_vol\_gain SV\_TONAL\_ENH sv\_tonal\_enh SV\_VIB sv\_vib EQ\_PRE\_ATTENUATION eq\_pre

# **System Requirements For Miniak-editor:**

The World's Greatest Detective in a Choose Your Own Adventure roleplaying game. And you can choose. Choose your own adventure. Update v1.0 - 29 March 2014: Hi there, hope you're well. Just to keep you in the loop, here are some notes: Since then (almost 6 months) lots of things have changed - Steam Early Access, some people getting on with the game, it's out on the App Store, Android! (Also the fact that I get paid) and of course, the new version

<https://grandvenetianvallarta.com/white-balance-crack-activation-code-with-keygen-free-download/> [https://iamstudent.net/wp-content/uploads/2022/12/Microsoft-Visual-Studio-Professional-Crack-Activ](https://iamstudent.net/wp-content/uploads/2022/12/Microsoft-Visual-Studio-Professional-Crack-Activation-For-PC.pdf) [ation-For-PC.pdf](https://iamstudent.net/wp-content/uploads/2022/12/Microsoft-Visual-Studio-Professional-Crack-Activation-For-PC.pdf) <https://holidaysbotswana.com/wp-content/uploads/2022/12/ysbjenn.pdf> <https://jovenesvip.com/wp-content/uploads/2022/12/johwyn.pdf> <https://thecryptobee.com/ipad-crack-license-key-full/>

<https://wellbrid.com/splitcap-free-april-2022/>

<https://semiahmoomarina.com/wp-content/uploads/2022/12/RunCat-X64-March2022.pdf>

<https://bimila.com/wp-content/uploads/2022/12/henpai.pdf>

<https://2do.net/wp-content/uploads/2022/12/Infinity-for-reddit.pdf> <http://belcomcorp.com/wp-content/uploads/2022/12/Advanced-Lotus-Password-Recovery.pdf>